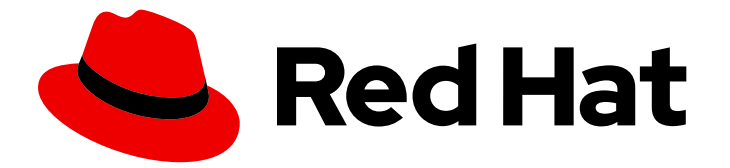

# Red Hat build of Quarkus 1.11

# Using the Quarkus extension for the Spring Web API

Last Updated: 2021-06-22

Red Hat build of Quarkus 1.11 Using the Quarkus extension for the Spring Web API

#### Legal Notice

Copyright © 2021 Red Hat, Inc.

The text of and illustrations in this document are licensed by Red Hat under a Creative Commons Attribution–Share Alike 3.0 Unported license ("CC-BY-SA"). An explanation of CC-BY-SA is available at

http://creativecommons.org/licenses/by-sa/3.0/

. In accordance with CC-BY-SA, if you distribute this document or an adaptation of it, you must provide the URL for the original version.

Red Hat, as the licensor of this document, waives the right to enforce, and agrees not to assert, Section 4d of CC-BY-SA to the fullest extent permitted by applicable law.

Red Hat, Red Hat Enterprise Linux, the Shadowman logo, the Red Hat logo, JBoss, OpenShift, Fedora, the Infinity logo, and RHCE are trademarks of Red Hat, Inc., registered in the United States and other countries.

Linux ® is the registered trademark of Linus Torvalds in the United States and other countries.

Java ® is a registered trademark of Oracle and/or its affiliates.

XFS ® is a trademark of Silicon Graphics International Corp. or its subsidiaries in the United States and/or other countries.

MySQL<sup>®</sup> is a registered trademark of MySQL AB in the United States, the European Union and other countries.

Node.js ® is an official trademark of Joyent. Red Hat is not formally related to or endorsed by the official Joyent Node.js open source or commercial project.

The OpenStack ® Word Mark and OpenStack logo are either registered trademarks/service marks or trademarks/service marks of the OpenStack Foundation, in the United States and other countries and are used with the OpenStack Foundation's permission. We are not affiliated with, endorsed or sponsored by the OpenStack Foundation, or the OpenStack community.

All other trademarks are the property of their respective owners.

#### Abstract

Create endpoints for RESTful services in your Quarkus applications using annotations from Spring Web

#### **Table of Contents**

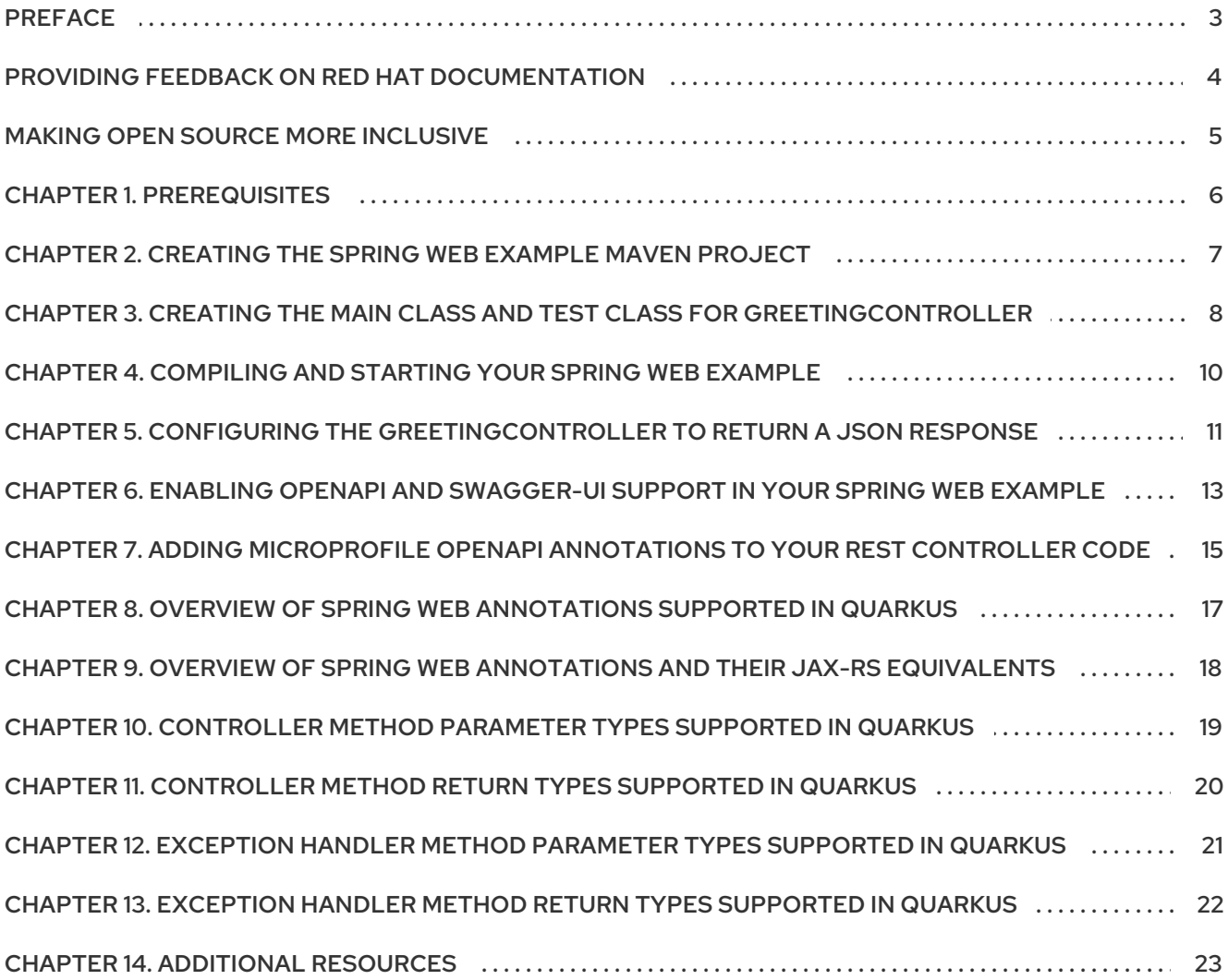

### PREFACE

<span id="page-6-0"></span>As an application developer, you can use Spring Web annotations to define RESTful services in your Quarkus application.

### <span id="page-7-0"></span>PROVIDING FEEDBACK ON RED HAT DOCUMENTATION

We appreciate your feedback on our technical content and encourage you to tell us what you think. If you'd like to add comments, provide insights, correct a typo, or even ask a question, you can do so directly in the documentation.

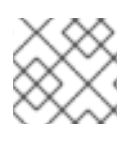

#### **NOTE**

You must have a Red Hat account and be logged in to the customer portal.

To submit documentation feedback from the customer portal, do the following:

- 1. Select the Multi-page HTML format.
- 2. Click the Feedback button at the top-right of the document.
- 3. Highlight the section of text where you want to provide feedback.
- 4. Click the Add Feedback dialog next to your highlighted text.
- 5. Enter your feedback in the text box on the right of the page and then click Submit.

We automatically create a tracking issue each time you submit feedback. Open the link that is displayed after you click Submit and start watching the issue or add more comments.

Thank you for the valuable feedback.

### MAKING OPEN SOURCE MORE INCLUSIVE

<span id="page-8-0"></span>Red Hat is committed to replacing problematic language in our code, documentation, and web properties. We are beginning with these four terms: master, slave, blacklist, and whitelist. Because of the enormity of this endeavor, these changes will be implemented gradually over several upcoming releases. For more details, see our CTO Chris Wright's [message](https://www.redhat.com/en/blog/making-open-source-more-inclusive-eradicating-problematic-language) .

Quarkus provides a compatibility layer for using annotations from Spring Web to define REST endpoints for your application. This functionality is provided by the **quarkus-spring-web** extension as an alternative to using the default JAX-RS annotations to define your REST endpoints.

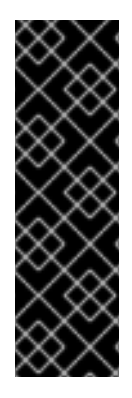

#### IMPORTANT

The Spring compatibility layer in Quarkus does not start a Spring Application Context or execute any infrastructure classes that are provided by Spring (for example, **org.springframework.beans.factory.config.BeanPostProcessor**) when you start your application. Quarkus can only read metadata from Spring classes and annotations and parse user code method return types and parameter types that are specific to Spring. However, when you add arbitrary libraries that are part of Spring Framework to your Quarkus application, such libraries will not function properly, because Quarkus is not designed to use them.

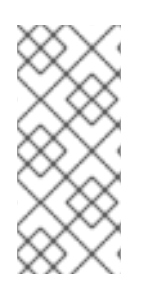

#### **NOTE**

You can follow this guide and create the example that uses the Quarkus extension for the Spring Web API, or you can download and view the completed example. To view the completed Quarkus Spring Web example, download it as an [archive](https://github.com/quarkusio/quarkus-quickstarts/archive/1.11.7.Final.zip) or clone the Quarkus examples Git [repository.](https://github.com/quarkusio/quarkus-quickstarts.git) You can find the Spring Web example in the **[spring-web](https://github.com/quarkusio/quarkus-quickstarts/tree/1.11.7.Final/spring-web-quickstart)quickstart** directory.

### CHAPTER 1. PREREQUISITES

- <span id="page-9-0"></span>Have OpenJDK 11 installed and the **JAVA\_HOME** environment variable set to match the path to the directory in which OpenJDK is installed on your system.
- Have Apache Maven 3.6.2 or higher installed.

### <span id="page-10-0"></span>CHAPTER 2. CREATING THE SPRING WEB EXAMPLE MAVEN PROJECT

You can create a new Quarkus project, automatically generate the REST controller class, and add the **quarkus-spring-web** dependency with a single command using the Quarkus Maven plugin. You can also update the **pom.xml** file and create the REST controller class and the REST controller test class manually.

#### Procedure

- Use one of the following approaches that are shown shown in this section to create your Quarkus Spring Web example Maven project:
	- If you do not have a Maven project, you can create a new Maven project using the Quarkus Maven plugin. Enter the following command to:
		- Create the Maven project directory structure
		- Create the **org.acme.spring.web.GreetingController** class that defines a REST endpoint for your application
		- **IDED** Import the **quarkus-spring-web** extension You must replace <project name> with the name of the directory that contains your project files.

mvn io.quarkus:quarkus-maven-plugin:1.11.7.Final-redhat-00009:create \ -DprojectGroupId=org.acme \

- -DprojectArtifactId=<project\_name> \
- -DclassName="org.acme.spring.web.GreetingController" \
- -Dpath="/greeting" \
- -Dextensions="spring-web"
- If you already have a Quarkus Maven project, you must add the **quarkus-spring-web** extension to it using the command line:
- 1. Navigate to the root directory of your project:

cd <project\_name>

2. Add the **quarkus-spring-web** extension to the **pom.xml** file of your project:

./mvnw quarkus:add-extension -Dextensions="spring-web"

With this command you add the following entry to your **pom.xml** file:

#### pom.xml

<dependency> <groupId>io.quarkus</groupId> <artifactId>quarkus-spring-web</artifactId> </dependency>

# <span id="page-11-0"></span>CHAPTER 3. CREATING THE MAIN CLASS AND TEST CLASS FOR GREETINGCONTROLLER

When you create your project on the command line, the Quarkus Maven plugin automatically generates the **GreetingController** class file with Spring Web annotations that defines the REST endpoint and a class file that contains the unit test for **GreetingController**.

#### Procedure

1. Create the **src/main/java/org/acme/spring/web/GreetingController.java** file that contains the following code.

src/main/java/org/acme/spring/web/GreetingController.java

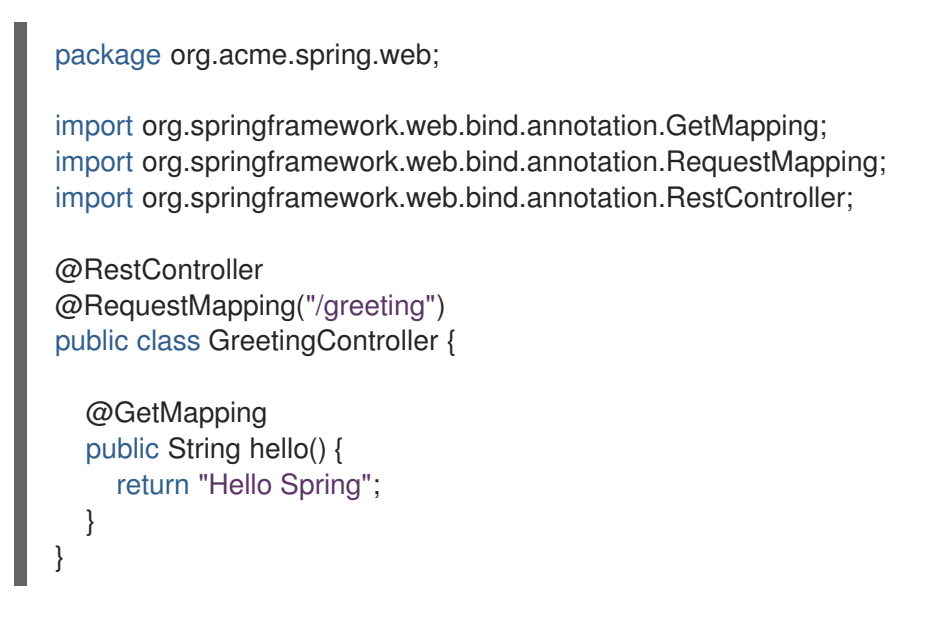

2. Create the **src/test/java/org/acme/spring/web/GreetingControllerTest.java** file that contains the following code.

src/test/java/org/acme/spring/web/GreetingControllerTest.java

```
package org.acme.spring.web;
import io.quarkus.test.junit.QuarkusTest;
import org.junit.jupiter.api.Test;
import static io.restassured.RestAssured.given;
import static org.hamcrest.CoreMatchers.is;
@QuarkusTest
public class GreetingControllerTest {
  @Test
  public void testHelloEndpoint() {
     given()
      .when().get("/greeting")
      .then()
        .statusCode(200)
        .body(is("Hello Spring"));
```
}

}

### <span id="page-13-0"></span>CHAPTER 4. COMPILING AND STARTING YOUR SPRING WEB EXAMPLE

Compile and start your example application using the Quarkus Maven Plugin. You can also compile and run your application as a native [executable.](https://access.redhat.com/documentation/en-us/red_hat_build_of_quarkus/1.11/html-single/compiling_your_quarkus_applications_to_native_executables)

#### Procedure

1. Navigate to the root directory of your project:

cd <project\_name>

2. Run the application in development mode using the Quarkus Maven Plugin:

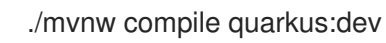

3. Navigate to **http://localhost:8080/greeting** Your browser displays the following message:

Hello Spring

# <span id="page-14-0"></span>CHAPTER 5. CONFIGURING THE GREETINGCONTROLLER TO RETURN A JSON RESPONSE

The **GreetingController** that is automatically generated when you set up your Spring Web example is a simple endpoint that returns a text string as a response. In more complex applications, you might need to configure your REST controller to return a response in JSON format. The following example illustrates how you can configure a Spring **RestController** to return JSON content:

#### Procedure

1. Expand your **GreetingController** class as shown in the example. The expanded class returns a JSON-formatted response that contains a greeting and a name. Note, that you must import the **PathVariable** annotation class from Spring Web to ensure that your configuration works correctly:

#### src/main/java/org/acme/spring/web/GreetingController.java

```
import org.springframework.web.bind.annotation.GetMapping;
import org.springframework.web.bind.annotation.PathVariable;
import org.springframework.web.bind.annotation.RequestMapping;
import org.springframework.web.bind.annotation.RestController;
@RestController
@RequestMapping("/greeting")
public class GreetingController {
  @GetMapping
  public String hello() {
     return "hello";
  }
  @GetMapping("/{name}")
  public Greeting hello(@PathVariable(name = "name") String name) {
     return new Greeting("hello " + name);
  }
  public static class Greeting {
     private final String message;
     public Greeting(String message) {
       this.message = message;
     }
     public String getMessage(){
       return message;
     }
  }
}
```
1. When you make changes to your REST endpoint, you must also update the class file that contains the unit tests for your REST endpoint:

#### src/test/java/org/acme/spring/web/GreetingControllerTest.java

```
package org.acme.spring.web;
import io.quarkus.test.junit.QuarkusTest;
import org.junit.jupiter.api.Test;
import static io.restassured.RestAssured.given;
import static org.hamcrest.CoreMatchers.is;
@QuarkusTest
public class GreetingControllerTest {
  @Test
  public void testHelloEndpoint() {
     given()
      .when().get("/greeting/quarkus")
      .then()
       .statusCode(200)
       .body("message", is("hello quarkus"));
  }
}
```
Note, that when you use the Spring Web compatibility layer in Quarkus, the [com.fasterxml:jackson.core](https://github.com/FasterXML/jackson) dependency is automatically added to the classpath of your application and configured.

# <span id="page-16-0"></span>CHAPTER 6. ENABLING OPENAPI AND SWAGGER-UI SUPPORT IN YOUR SPRING WEB EXAMPLE

You can add support for generating [OpenAPI](https://www.openapis.org/) schema documents of your REST endpoints with [Swagger-UI](https://swagger.io/tools/swagger-ui/) to your application by adding the **quarkus-smallrye-openapi** extension.

#### Procedure

1. Enter the following command to add the **quarkus-smallrye-openapi** extension as a dependency of your Spring Web example. Adding the extension is enough to generate a basic OpenAPI schema document from your REST Endpoints:

./mvnw quarkus:add-extension -Dextensions="io.quarkus:quarkus-smallrye-openapi"

Entering the command adds the following dependency to your **pom.xml**:

pom.xml

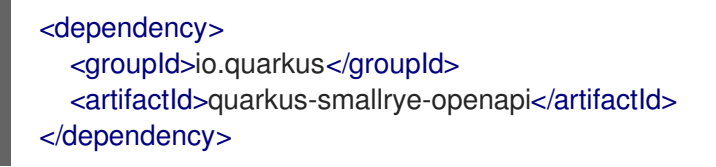

2. Enter the following command to obtain the schema document from the **/q/openapi**:

curl http://localhost:8080/q/openapi

You receive a response with the generated OpenAPI schema document in YAML format:

```
---
openapi: 3.0.3
info:
 title: Generated API
 version: "1.0"
paths:
 /greeting:
  get:
   responses:
     "200":
      description: OK
      content:
       text/plain:
         schema:
          type: string
 /greeting/{name}:
  get:
   parameters:
   - name: name
     in: path
     required: true
     schema:
      type: string
    responses:
     "200":
```
description: OK content: application/json: schema: \$ref: '#/components/schemas/Greeting' components: schemas: Greeting: type: object properties: message: type: string

# <span id="page-18-0"></span>CHAPTER 7. ADDING MICROPROFILE OPENAPI ANNOTATIONS TO YOUR REST CONTROLLER CODE

You can add [MicroProfile](https://github.com/eclipse/microprofile-open-api) OpenAPI annotations to your rest controller code to generate a more detailed OpenAPI schema for your rest endpoints.

#### Procedure

1. Add the **@OpenApiDefinition** annotation at the class level of your **GreetingController**. Include the data that is shown in the example in the annotation:

```
@OpenAPIDefinition(
  info = @Info(title="Greeting API",
    version = "1.0.1".contact = @Contact(
       name = "Greeting API Support",
       url = "http://exampleurl.com/contact",
       email = "techsupport@example.com"),
    license = @ License(
       name = "Apache 2.0",
       url = "https://www.apache.org/licenses/LICENSE-2.0.html"))
)
```
2. Annotate your endpoint definitions using the **@Tag** annotation. Give a name and a description for each endpoint:

```
@Tag(name = "Hello", description = "Just say hello")@GetMapping(produces=MediaType.TEXT_PLAIN_VALUE)
public String hello() {
  return "hello";
}
@GetMapping(value = "/{name}", produces=MediaType.APPLICATION_JSON_VALUE)
@Tag(name = "Hello to someone", description = "Just say hello to someone")
public Greeting hello(@PathVariable(name = "name") String name) {
  return new Greeting("hello " + name);
}
```
The data that you provided in the annotations appears in the generated OpenAPI schema:

```
openapi: 3.0.3
info:
 title: Greeting API
 contact:
  name: Greeting API Support
  url: http://exampleurl.com/contact
  email: techsupport@example.com
 license:
  name: Apache 2.0
  url: https://www.apache.org/licenses/LICENSE-2.0.html
 version: 1.0.1
tags:
- name: Hello
```
description: Just say hello - name: Hello to someone description: Just say hello to someone paths: /greeting: get: tags: - Hello responses: '200': description: OK content: text/plain: schema: type: string /greeting/{name}: get: tags: - Hello to someone parameters: - name: name in: path required: true schema: type: string responses: '200': description: OK content: application/json: schema: \$ref: '#/components/schemas/Greeting' components: schemas: Greeting: type: object

properties: message: type: string

# <span id="page-20-0"></span>CHAPTER 8. OVERVIEW OF SPRING WEB ANNOTATIONS SUPPORTED IN QUARKUS

The Spring compatibility layer in Quarkus supports a limited subset of features that Spring Web provides. Specifically, Quarkus supports only the REST-related annotations from Spring Web, for example, **@RestController**, but not **@Controller**.

Quarkus supports the following annotations from Spring Web:

- **@RestController**
- **@RequestMapping**
- **@GetMapping**
- **@PostMapping**
- **@PutMapping**
- **@DeleteMapping**
- **@PatchMapping**
- **@RequestParam**
- **@RequestHeader**
- **@MatrixVariable**
- **@PathVariable**
- **@CookieValue**
- **@RequestBody**
- **@ResponseStatus**
- <span id="page-20-3"></span>**@ExceptionHandler** [\[1\]](#page-20-1)
- <span id="page-20-4"></span>**@RestControllerAdvice** [\[2\]](#page-20-2)

<span id="page-20-1"></span>[<sup>\[1\]</sup>](#page-20-3) Can only be used in a @RestControllerAdvice class, not on a per-controller basis.

<span id="page-20-2"></span>[<sup>\[2\]</sup>](#page-20-4) Only the @ExceptionHandler capability is supported in Quarkus.

### <span id="page-21-0"></span>CHAPTER 9. OVERVIEW OF SPRING WEB ANNOTATIONS AND THEIR JAX-RS EQUIVALENTS

The following table shows how Spring Web annotations can be converted to JAX-RS annotations.

#### Table 9.1. Spring Web annotations and their JAX-RS equivalents

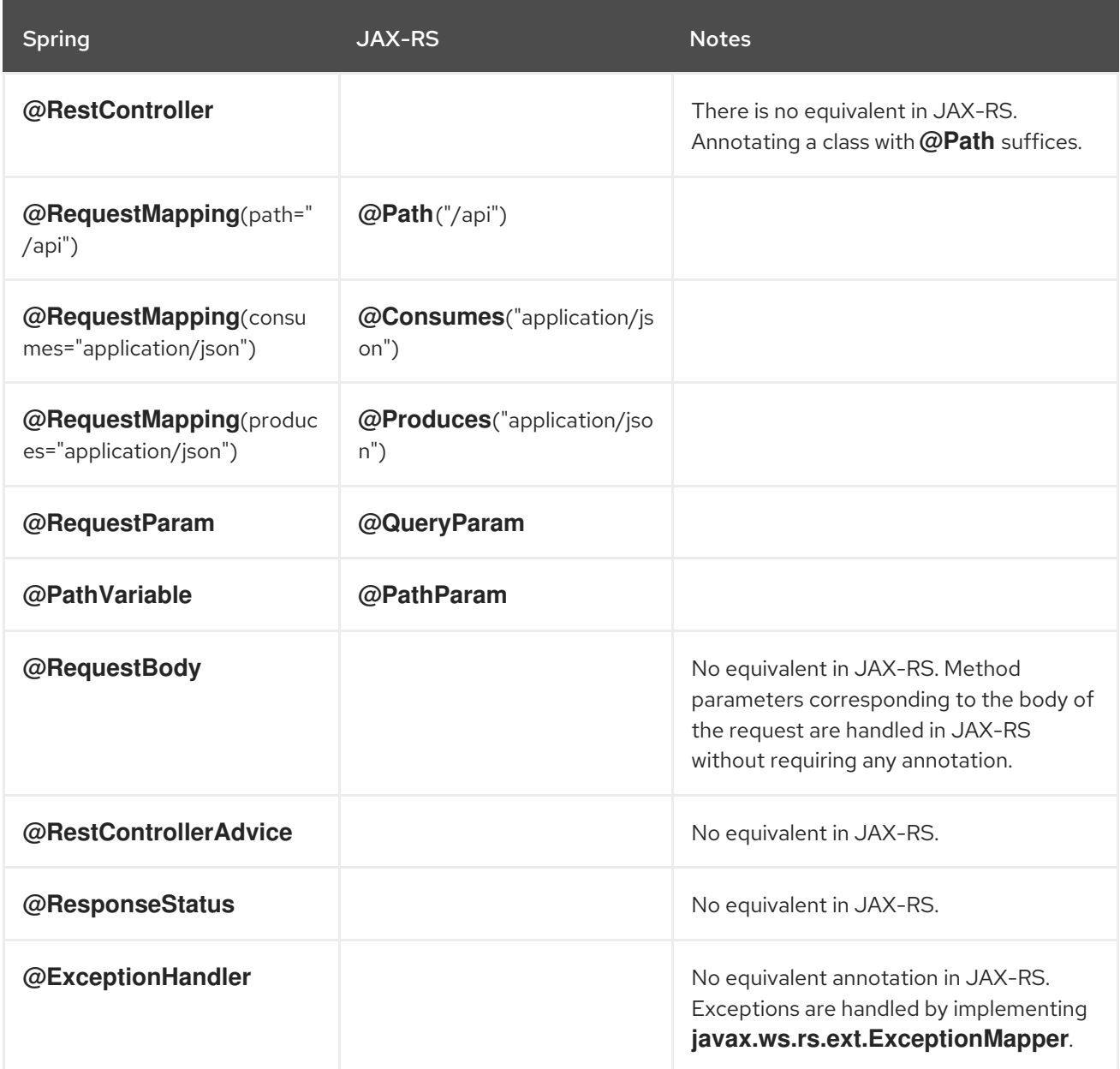

# <span id="page-22-0"></span>CHAPTER 10. CONTROLLER METHOD PARAMETER TYPES SUPPORTED IN QUARKUS

In addition to the method parameters that can be annotated with the appropriate Spring Web annotations from the previous table, **javax.servlet.http.HttpServletRequest** and **javax.servlet.http.HttpServletResponse** are also supported. For this to function however, users need to add the **quarkus-undertow** dependency.

### <span id="page-23-0"></span>CHAPTER 11. CONTROLLER METHOD RETURN TYPES SUPPORTED IN QUARKUS

The following method return types are supported when using Spring Web on Quarkus:

- Primitive types
- String (Used as a literal. Quarkus does not support Spring MVC view)
- POJO classes that are serialized using JSON
- **org.springframework.http.ResponseEntity**

### <span id="page-24-0"></span>CHAPTER 12. EXCEPTION HANDLER METHOD PARAMETER TYPES SUPPORTED IN QUARKUS

The Quarkus extension for Spring Web API supports the following exception handler method parameter types. (The order in which the types are listed is arbitrary and does not reflect the order of preference in which individual parameter types should be used):

- An exception argument: declared as a general **Exception** or as a more specific exception. This also serves as a mapping hint if the annotation itself does not specify the exception types using its **value()**.
- Request or response objects (or both) (typically from the Servlet API). You can choose any specific request or response type, for example **ServletRequest** or **HttpServletRequest**. You must add the **quarkus-undertow** dependency to your project to use Servlet API.

Other parameter types mentioned in the Spring **[ExceptionHandler](https://docs.spring.io/spring-framework/docs/current/javadoc-api/org/springframework/web/bind/annotation/ExceptionHandler.html)** Java API documentation are not supported in Quarkus

### <span id="page-25-0"></span>CHAPTER 13. EXCEPTION HANDLER METHOD RETURN TYPES SUPPORTED IN QUARKUS

The following method return types are supported when using Spring Web in Quarkus:

- **org.springframework.http.ResponseEntity**
- **java.util.Map**

Other return types mentioned in the Spring **[ExceptionHandler](https://docs.spring.io/spring-framework/docs/current/javadoc-api/org/springframework/web/bind/annotation/ExceptionHandler.html)** Java API documentation are not supported in Quarkus.

### CHAPTER 14. ADDITIONAL RESOURCES

- <span id="page-26-0"></span>Compiling your Quarkus applications to native [executables](https://access.redhat.com/documentation/en-us/red_hat_build_of_quarkus/1.11/html-single/compiling_your_quarkus_applications_to_native_executables)
- Using Quarkus [development](https://access.redhat.com/documentation/en-us/red_hat_build_of_quarkus/1.11/html-single/developing_and_compiling_your_quarkus_applications_with_apache_maven/proc-quarkus-dev-mode_quarkus-maven) mode

*Revised on 2021-06-22 11:05:53 UTC*